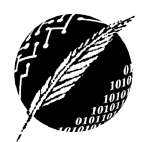

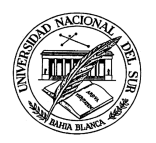

## **TRABAJO PRACTICO NRO 1 – CORREO ELECTRÓNICO**

**Ejercicio 1:** Abre el correo web de Gmail en un navegador y crea una cuenta de correo con los siguientes datos:

Nombre de usuario: 2015int\_<nombre y apellido del alumno>@gmail.com Password: tu DNI

**Ejercicio 2:** Haz clic en el botón Redactar, en el lado izquierdo de la página de Gmail.

a) Redacta el siguiente mensaje

Buen día compañeros:

Soy <nombre y apellido del alumno> probando mi nueva cuenta de Gmail para la materia Informática y Nuevas Tecnologías II

Atentamente

<nombre y apellido del alumno>

- b) Modifica el formato de la fuente y del color del texto del mensaje para que el texto "Buen día compañeros" aparezca subrayado y en negrita, en un tipo de fuente y en algún color diferente al texto del mensaje
- c) Descarga alguna imagen de Bahía Blanca de la web para incluirla en el mensaje que estás redactando como un archivo adjunto
- d) Crea una firma seleccionado la opción Configuración en el icono de la rueda dentada  $\blacktriangledown$ .
- e) Guarda el mensaje en "Borradores" y salí de la web de Gmail. Volvé a ingresar a la web de Gmail y comprueba que el mensaje ha sido guardado en la carpeta "Borradores"
- f) Envíale este mensaje a 2 de tus compañeros incluyendo un CCO a la profesora de materia con el asunto "Aquí estoy probando mi nueva cuenta de Gmail"
- g) Crea una carpeta "Informática II" y guarda ahí el mensaje enviado
- h) Abre uno de los mails que has recibido de tus compañeros y reenvíalo al compañero que tengas sentado al lado modificando el "asunto" del mail recibido

**Ejercicio 3:** Investiga sobre la aplicación Mailvelope para Gmail y la extensión Secure Mail para Gmail (by Streak) Discute en grupo: ¿para qué sirve cada una? ¿Qué diferencias tienen? ¿Qué ventajas/desventajas presenta su uso?